### MODULO PATENTES PATENTE VEHICULAR

Permite el registro de una patente de vehículo de un contribuyente natural, jurídica, gubernamental y comunal.

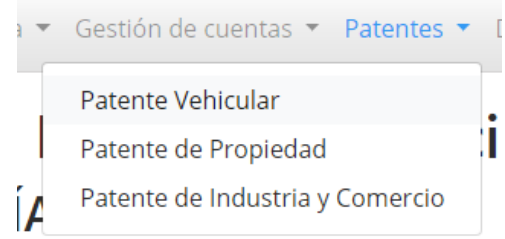

**INGRESO** 

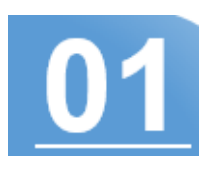

# REGISTRO EXITOSO

Al presionar el botón declarar, ya su patente de vehículo queda registrada en el sistema tributario.

Si desea añadir otro vehículo, presione añadir y repita los pasos del 1 al 2.

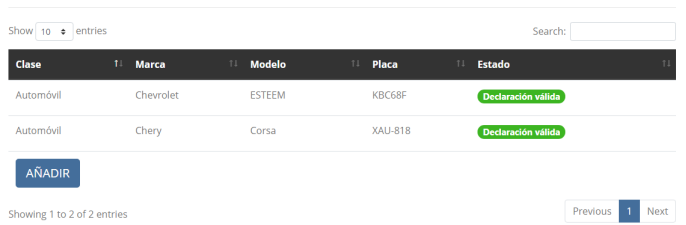

Selecciones la opción patentes y luego la opción patente vehicular del menú.

## CARGA DE DATOS

Se le desplegará un formulario el cual deberá completar con los datos del vehículo a registrar. Al terminar, presione el botón enviar y declarar para finalizar el registro de la patente.

#### ← Patente de Vehiculo

Patente de Vehiculo **D** 

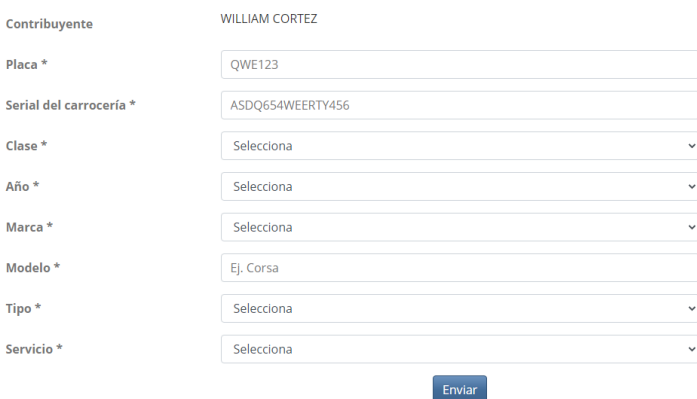

### Declaración jurada

Declaro que toda la información aportada en este formulario son actualizados, fidedignos y asumo toda la responsabilidad conforme a lo estipulado en las ordenanzas municipales y que a tales efectos podrá ser fiscalizado sin previo aviso y cualquier incongruencia u omisiones podría ser sancionado. Evite sanciones!!.

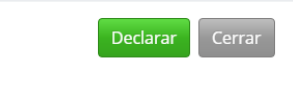

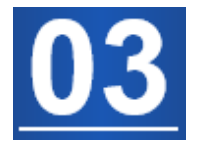

SISTEMAS TECNOLÓGICOS ALCARAVÁN